# **APPENDIX D**

### Resetting Remote Communication and Reprogramming the Motor

This procedure will completely reset the communication between the Remote Transmitter and Motor, as well as erase and reprogram the **Open** and **Closed** stop position settings of the Motor.

This procedure programs the Awning Motor to accept commands from one primary Remote Transmitter. This procedure overwrites the factory set Open and Closed positions with new Open and Closed positions.

#### Note: To ONLY change the Open and Close preset positions, follow the basic procedure in Appendix B. Tools needed: A pen or similar pointing device is needed to press and hold the Programming Button.

## **WARNING: ALL STEPS MUST BE FOLLOWED EXACTLY AND COMPLETELY.**

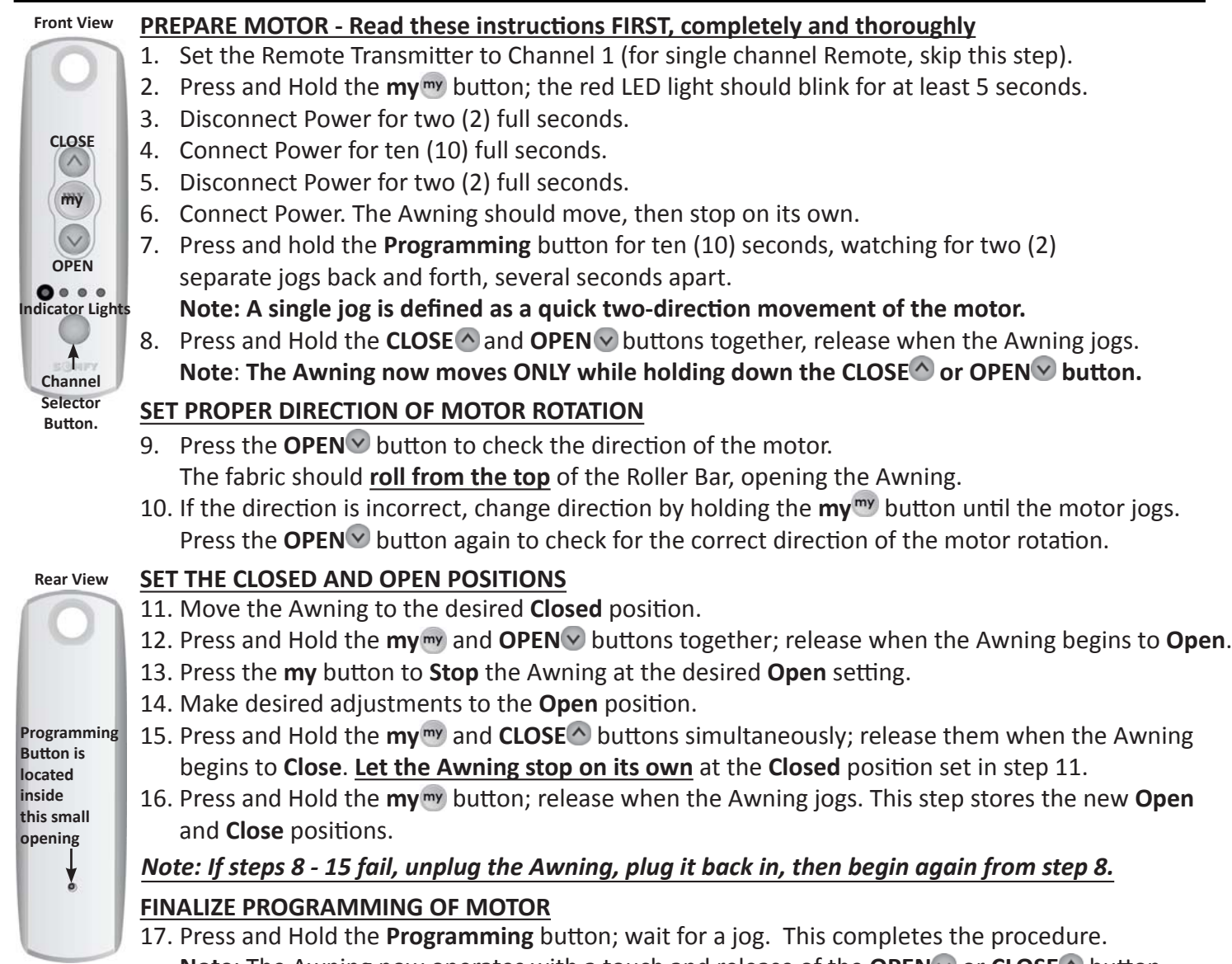

**Note:** The Awning now operates with a touch and release of the **OPEN** or **CLOSE**  $\triangle$  button. 18. Test the Awning for correct one-touch operation, using the **OPEN** and **CLOSE**  $\triangle$  buttons.

## **To Add or Delete a Control Device (Transmitter)**

- To ADD an additional Control Device (such as another Remote or Channel or Wall Switch);
	- Press the Programming button on the back of the Transmitter that was supplied with the Awning until the motor "jogs."
	- On the additional Control Device, press the Programming button until the motor "jogs," then release.

To **DELETE** a Control Device, repeat the two steps listed above and the additional Control Device is removed.